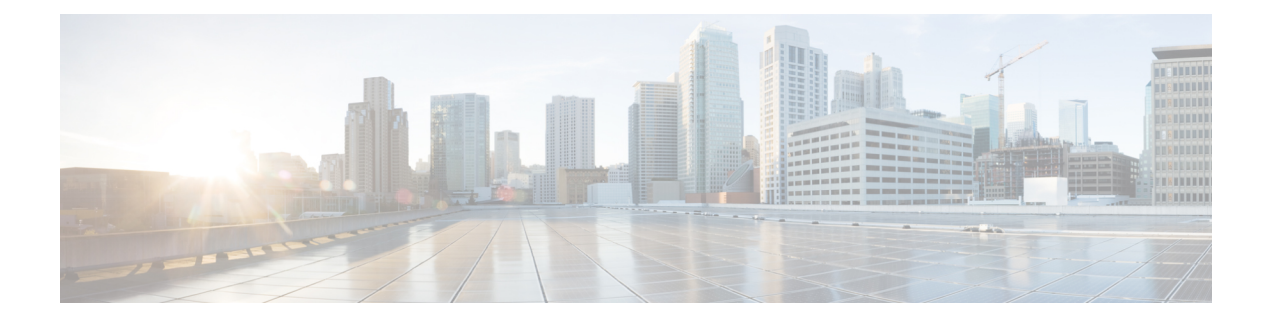

# **Configuring Performance Monitoring**

Performance Monitor is a carrier Ethernet software feature which provides:

- Monitoring delay measurements
- Monitoring loss measurements
- Monitoring ECE
- Monitoring EVC
- Storing the monitored data
- Transferring the monitored data

For information on configuring EVC, see How to [Configure](b_nid_controller_book_chapter_0101.pdf#unique_109) Ethernet Virtual Circuit. For information on configuring MEP, see Creating MEP [Configuration](b_nid_controller_book_chapter_01100.pdf#unique_278).

- Restrictions for Configuring [Performance](#page-0-0) Monitoring, page 1
- ITU-T Y.1731 [Performance](#page-0-1) Monitoring in a Service Provider Network, page 1
- How to Configure [Performance](#page-2-0) Monitoring, page 3
- Verifying [Performance](#page-42-0) Monitoring, page 43

# <span id="page-0-1"></span><span id="page-0-0"></span>**Restrictions for Configuring Performance Monitoring**

• Performance monitoring is not enabled by default for loss measurement (LM), delay measurement (DM), EVC, and ECE.

# **ITU-T Y.1731 Performance Monitoring in a Service Provider Network**

ITU-T Y.1731 performance monitoring provides standard-based Ethernet performance monitoring that encompasses the measurement of Ethernet frame delay, frame-delay variation, and throughput as outlined in the ITU-T Y.1731 specification and interpreted by the Metro Ethernet Forum (MEF). Service providers offer service level agreements (SLAs) that describe the level of performance customers can expect for services. This document describes the Ethernet performance management aspect of SLAs.

## **Frame Delay and Frame-Delay Variation**

The Frame Delay parameter can be used for on-demand OAM measurements of frame delay and frame-delay variation. When a maintenance end point (MEP) is enabled to generate frames with frame-delay measurement (ETH-DM) information, it periodically sends frames with ETH-DM information to its peer MEP in the same maintenance entity. Peer MEPs perform frame-delay and frame-delay variation measurements through this periodic exchange during the diagnostic interval.

An MEP requires the following specific configuration information to support ETH-DM:

- MEG level—MEG level at which the MEP exists
- Priority
- Drop eligibility—marked drop ineligible
- Transmission rate
- Total interval of ETH-DM
- MEF10 frame-delay variation algorithm

A MEP transmits frames with ETH-DM information using the TxTimeStampf information element. TxTimeStampf is the time stamp for when the ETH-DM frame was sent. A receiving MEP can compare the TxTimeStampf value with the RxTimef value, which is the time the ETH-DM frame was received, and calculate one-way delay using the formula *frame delay = RxTimef* – *TxTimeStampf*.

One-way frame-delay measurement (1DM) requires that clocks at both the transmitting MEP and the receiving MEPs are synchronized. Measuring frame-delay variation does not require clock synchronization and the variation can be measured using 1DM or a frame-delay measurement message (DMM) and a frame-delay measurement reply (DMR) frame combination.

If it is not practical to have clocks synchronized, only two-way frame-delay measurements can be made. In this case, the MEP transmits a frame containing ETH-DM request information and the TxTimeStampf element, and the receiving MEP responds with a frame containing ETH-DM reply information and the TxTimeStampf value copied from the ETH-DM request information.

Two-way frame delay is calculated as *frame delay = RxTimeb* – *TxTimeStampf*, where RxTimeb is the time that the frame with ETH-DM reply information was received. Two-way frame delay and variation can be measured using only DMM and DMR frames.

To allow more precise two-way frame-delay measurement, the MEPreplying to a frame with ETH-DM request information can also include two additional time stamps in the ETH-DM reply information:

- RxTimeStampf—Time stamp of the time at which the frame with ETH-DM request information was received.
- TxTimeStampb—Time stamp of the time at which the transmitting frame with ETH-DM reply information was sent.

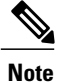

The frame-delay and frame-delay variation measurement processes are aborted when faults related to continuity and availability occur or when known network topology changes occur.

An MIP is transparent to the frames with ETH-DM information; therefore, an MIP does not require information to support the ETH-DM function.

The figure below shows a functional overview of a typical network in which Y.1731 performance monitoring is used.

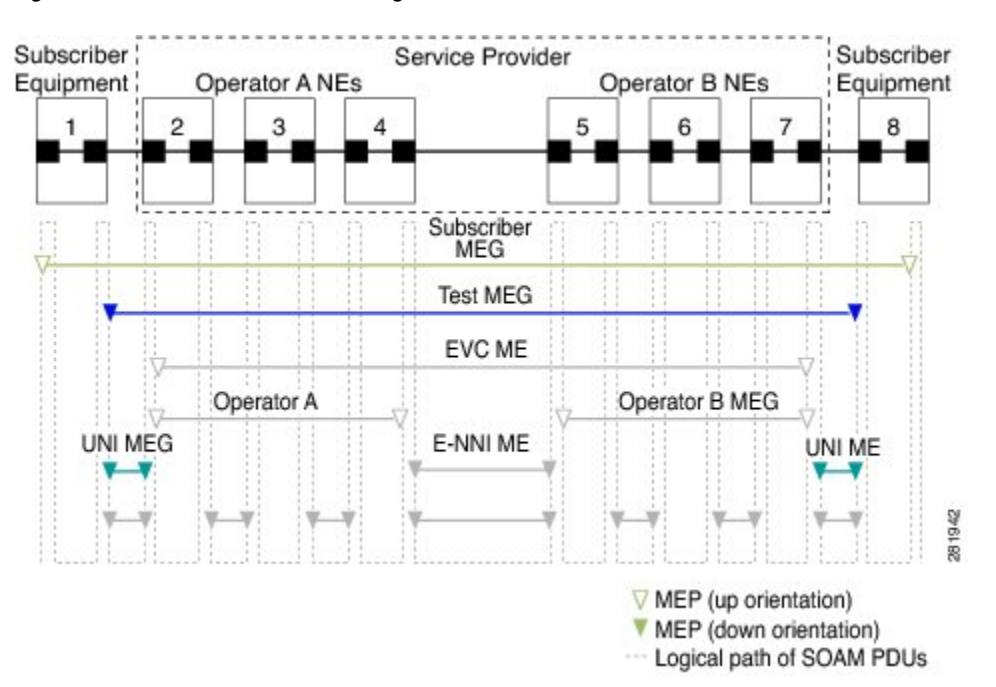

#### **Figure 1: Y.1731 Performance Monitoring**

# <span id="page-2-1"></span><span id="page-2-0"></span>**How to Configure Performance Monitoring**

## **Provisioning the Controller to Configure Performance Monitoring**

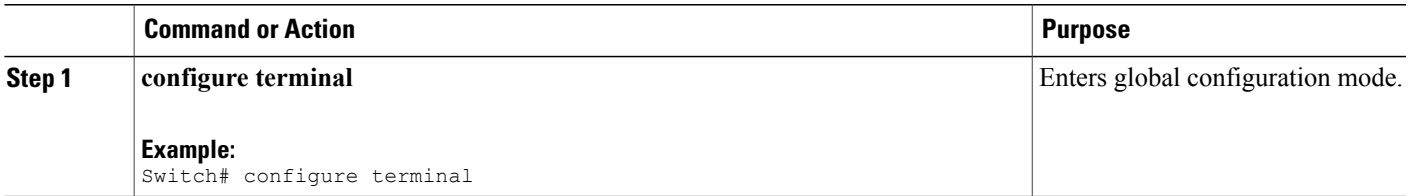

T

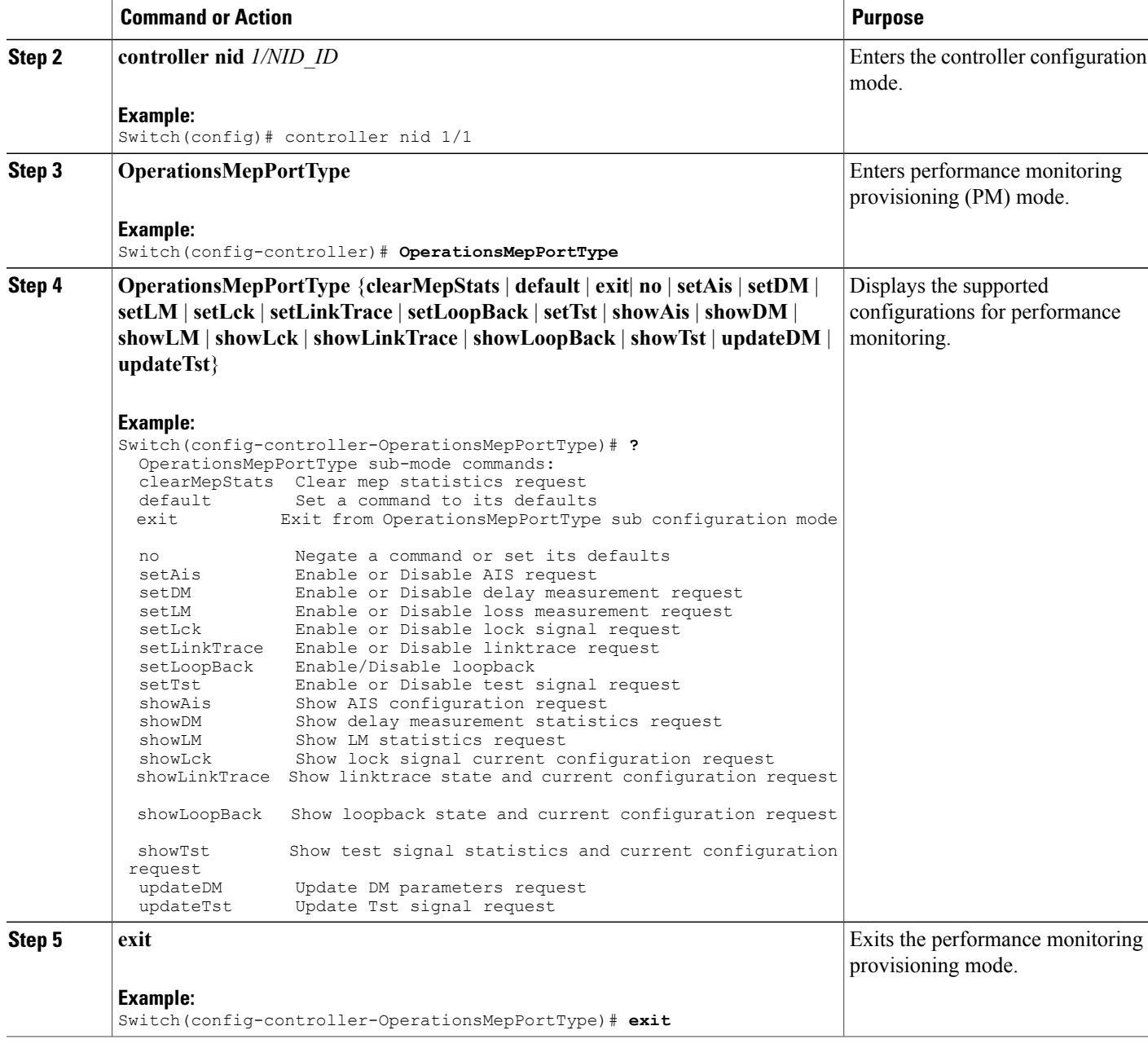

### **Configuration Example**

The following example shows the supported PM configuration:

```
Switch(config-controller-OperationsMepPortType)# ?
OperationsMepPortType sub-mode commands:
 clearMepStats Clear mep statistics request
                Set a command to its defaults
 exit Exit from OpearationsMepPortType sub configuration mode
```
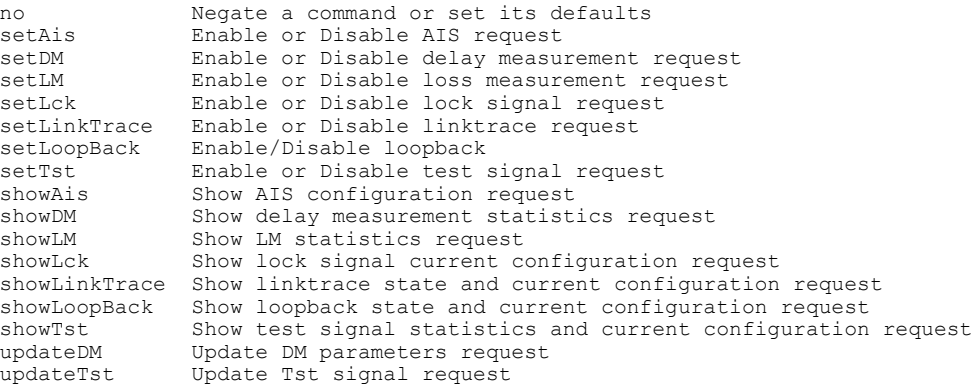

# **Configuring Performance Monitoring with Default Configuration**

You can set the default performance monitoring configurations on the controller.

### **Before You Begin**

• Perform the steps to provision performance monitoring on the controller. See [Provisioning](#page-2-1) the Controller to Configure [Performance](#page-2-1) Monitoring, on page 3.

### **DETAILED STEPS**

Г

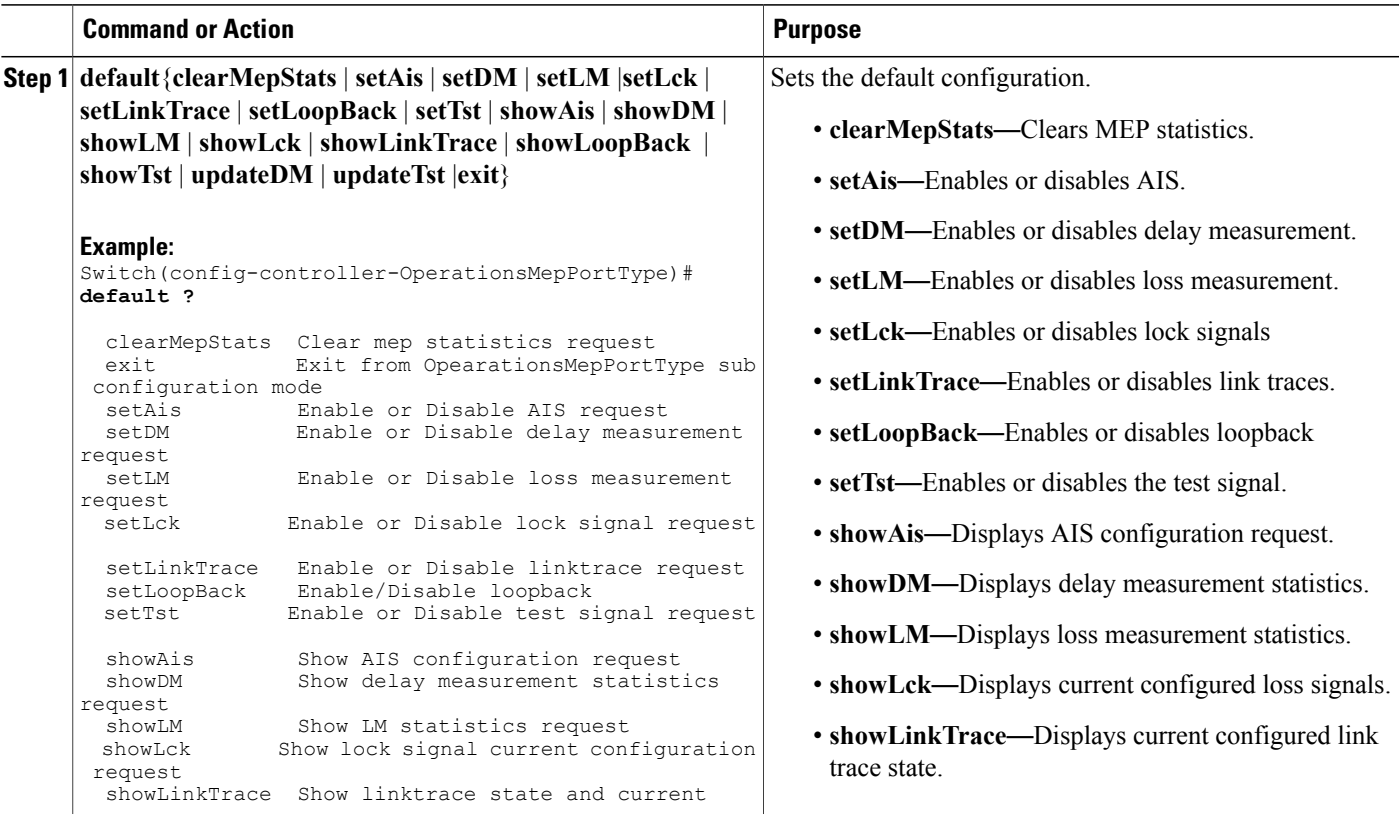

**Cisco ME 1200 Series Carrier Ethernet Access Devices Controller Configuration Guide, Cisco IOS 15.6(1)SN and Later Releases** 

T

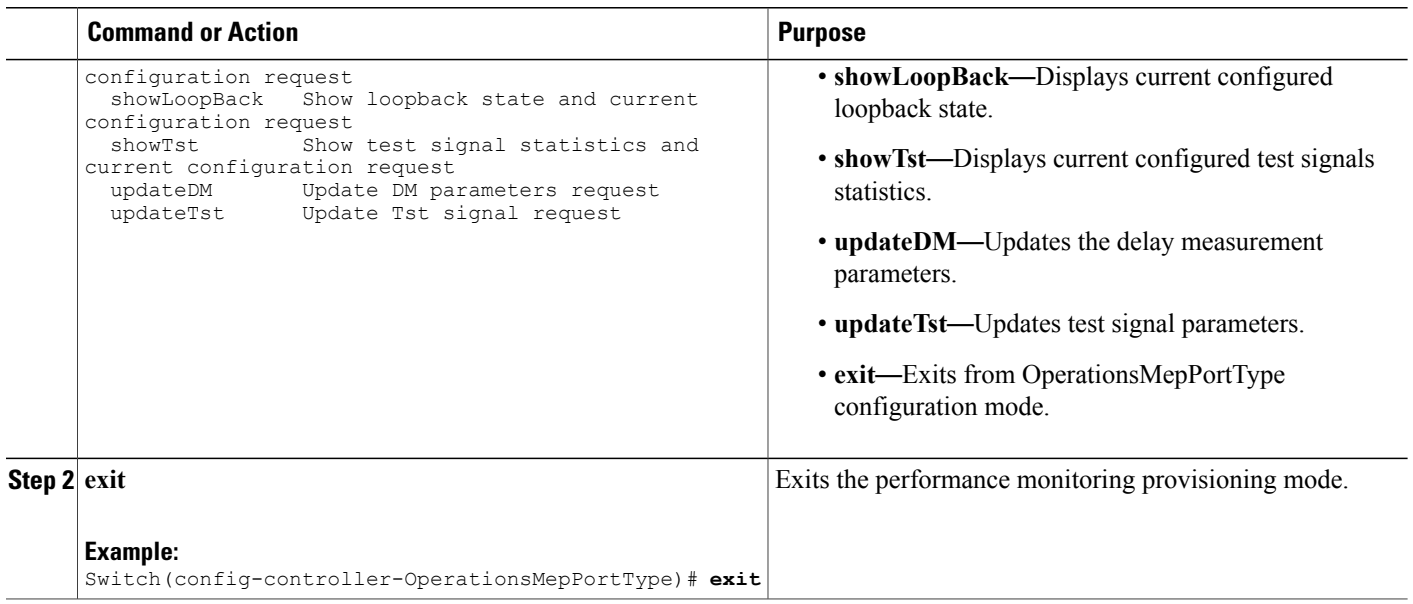

# **Configuring Alarm Information Signal (AIS) on the Controller**

## **Before You Begin**

• Perform the steps to provision performance monitoring on the controller. See [Provisioning](#page-2-1) the Controller to Configure [Performance](#page-2-1) Monitoring, on page 3.

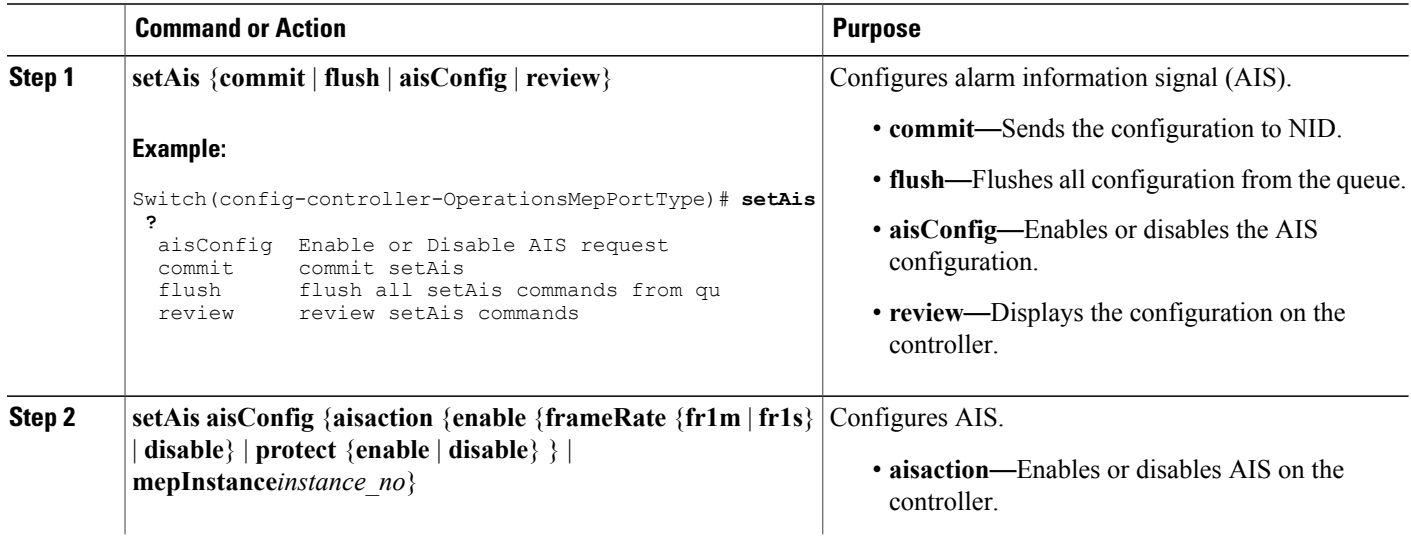

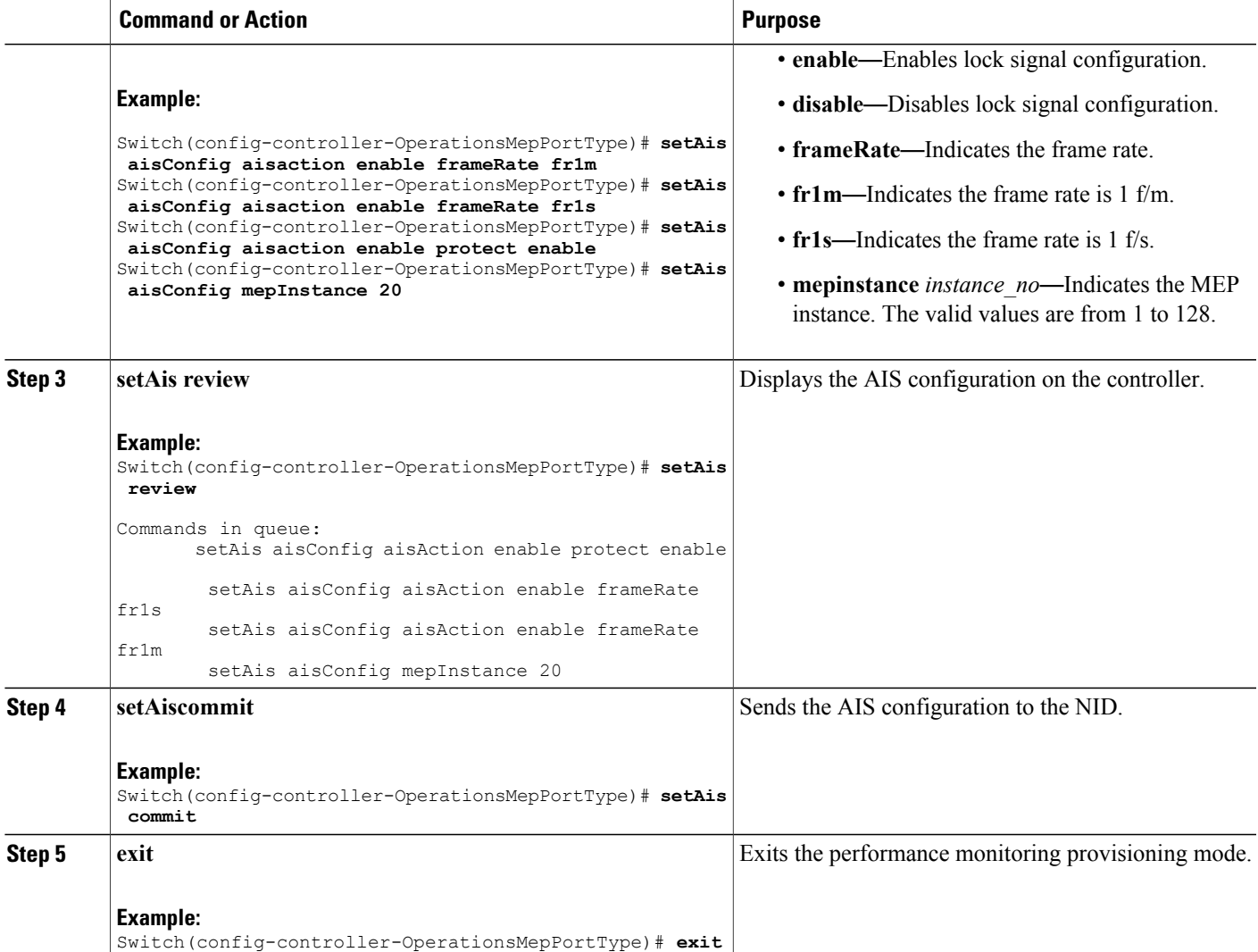

The example shows how to configure AIS on the controller:

```
Switch(config-controller-OperationsMepPortType)# setAis aisConfig aisaction enable frameRate
 fr1m
Switch(config-controller-OperationsMepPortType)# setAis aisConfig aisaction enable frameRate
fr1s
Switch(config-controller-OperationsMepPortType)# setAis aisConfig aisaction enable protect
enable
Switch(config-controller-OperationsMepPortType)# setAis review
Switch(config-controller-OperationsMepPortType)# setAis aisConfig mepInstance 20
Commands in queue:
        setAis aisConfig aisAction enable protect enable
        setAis aisConfig aisAction enable frameRate fr1s
        setAis aisConfig aisAction enable frameRate fr1m
        setAis aisConfig mepInstance 20
```
I

```
Commands in queue:
        Commands in queue:
        setAis aisConfig mepInstance 2
Switch(config-controller-OperationsMepPortType)# setAis commit
SetAis Output.mepResponse = 34537474
SetAis Commit Success!!!
Switch(config-controller-OperationsMepPortType)#end
```
## **Configuring Delay Measurement (DM) on the Controller**

## **Before You Begin**

• Perform the steps to provision performance monitoring on the controller. See [Provisioning](#page-2-1) the Controller to Configure [Performance](#page-2-1) Monitoring, on page 3.

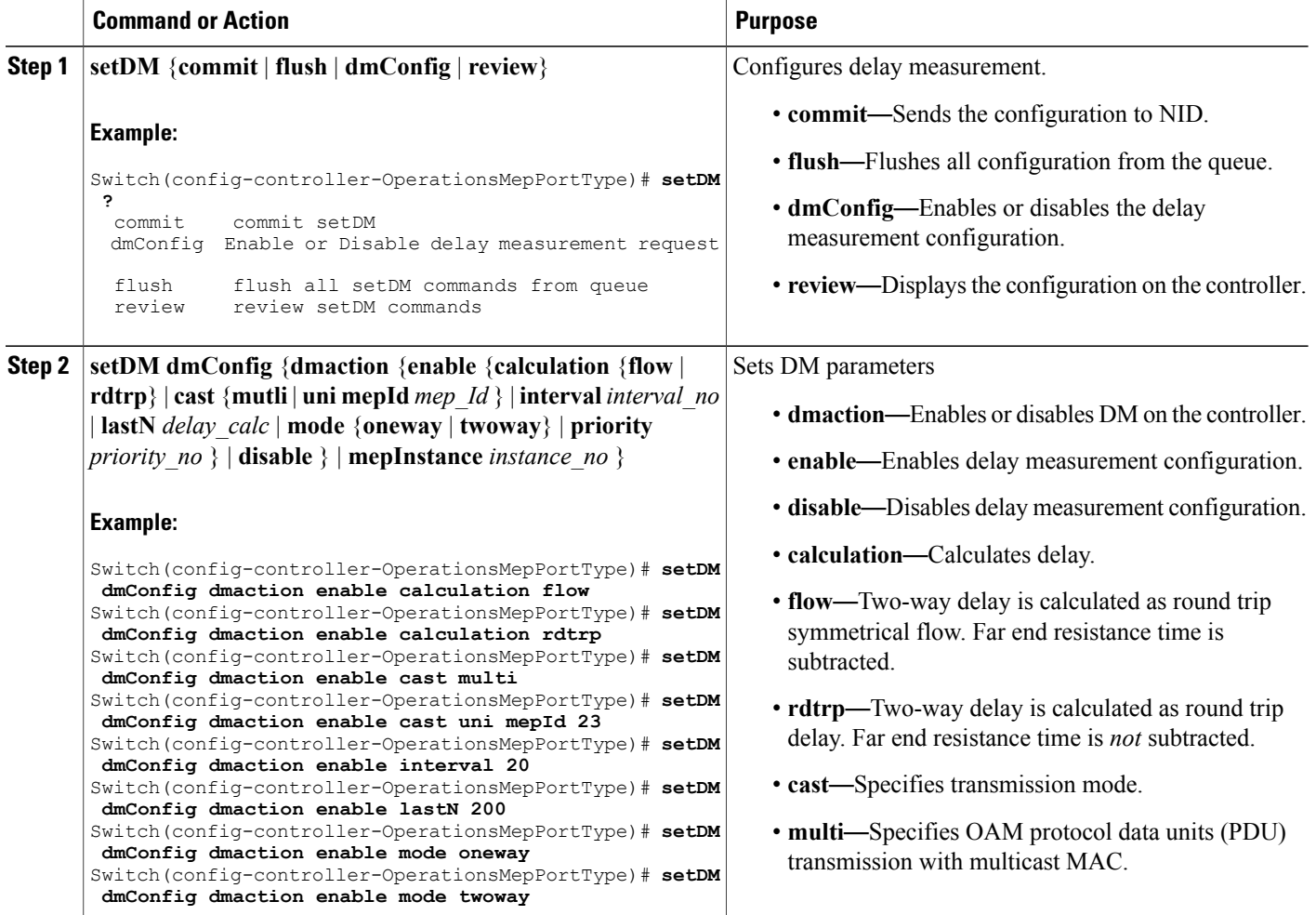

 $\overline{ }$ 

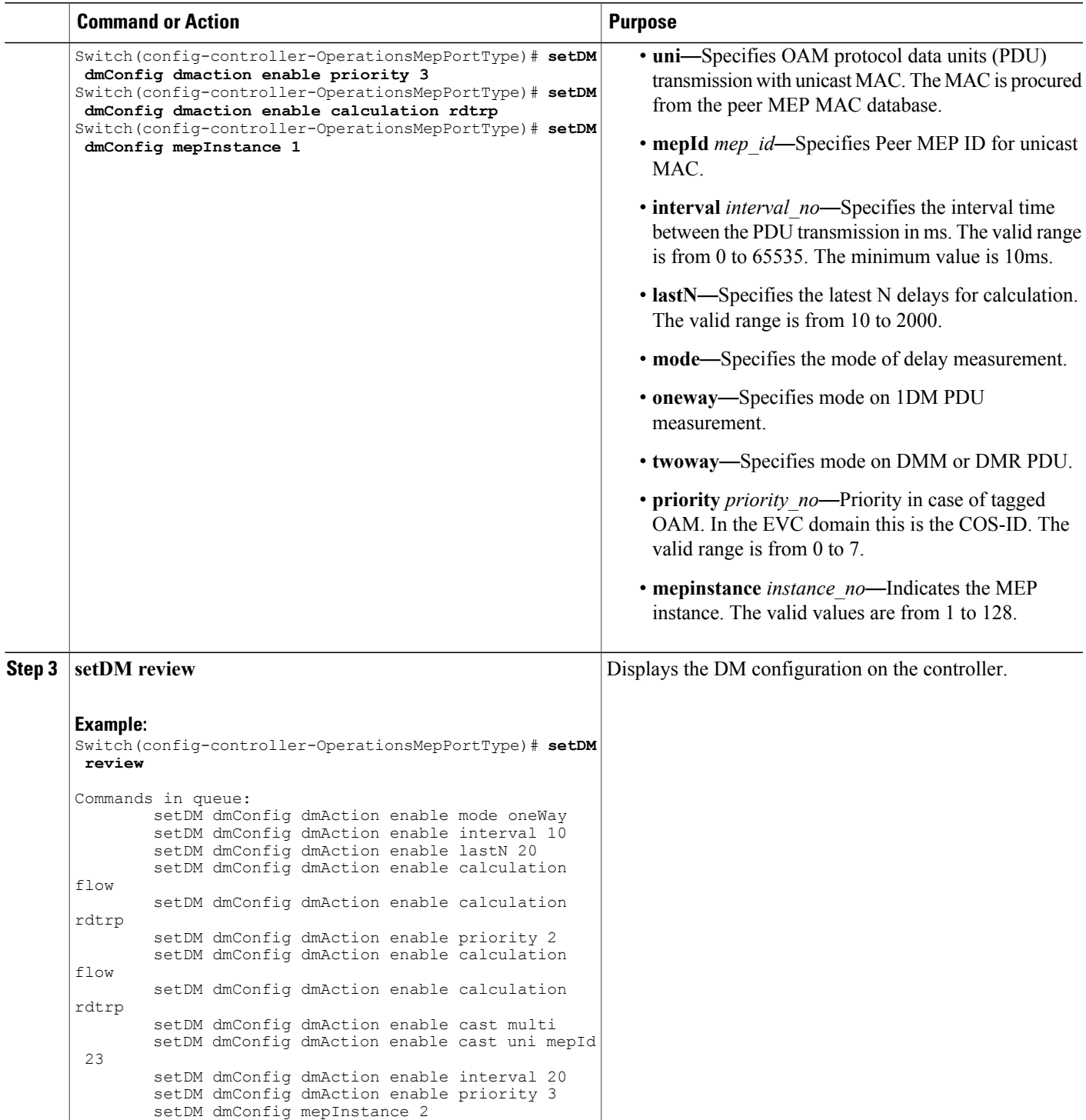

![](_page_9_Picture_545.jpeg)

The example shows how to configure DM on the controller:

Switch(config-controller-OperationsMepPortType)# **setDM dmConfig dmaction enable calculation flow** Switch(config-controller-OperationsMepPortType)# **setDM dmConfig dmaction enable calculation rdtrp** Switch(config-controller-OperationsMepPortType)# **setDM dmConfig dmaction enable cast multi** Switch(config-controller-OperationsMepPortType)# **setDM dmConfig dmaction enable cast uni mepId 23** Switch(config-controller-OperationsMepPortType)# **setDM dmConfig dmaction enable interval 20** Switch(config-controller-OperationsMepPortType)# **setDM dmConfig dmaction enable lastN 200** Switch(config-controller-OperationsMepPortType)# **setDM dmConfig dmaction enable mode oneway** Switch(config-controller-OperationsMepPortType)# **setDM dmConfig dmaction enable mode twoway** Switch(config-controller-OperationsMepPortType)# **setDM dmConfig dmaction enable priority 3** Switch(config-controller-OperationsMepPortType)# **setDM dmConfig dmaction enable calculation rdtrp** Switch(config-controller-OperationsMepPortType)# **setDM dmConfig mepInstance 1** Switch(config-controller-OperationsMepPortType)# **setDM review** Commands in queue: setDM dmConfig dmAction enable mode oneWay setDM dmConfig dmAction enable interval 10 setDM dmConfig dmAction enable lastN 20 setDM dmConfig dmAction enable calculation flow setDM dmConfig dmAction enable calculation rdtrp setDM dmConfig dmAction enable priority 2 setDM dmConfig dmAction enable calculation flow setDM dmConfig dmAction enable calculation rdtrp setDM dmConfig dmAction enable cast multi setDM dmConfig dmAction enable cast uni mepId 23 setDM dmConfig dmAction enable interval 20 setDM dmConfig dmAction enable priority 3 setDM dmConfig mepInstance 2 Switch(config-controller-OperationsMepPortType)# **setDM commit** DM.dmConfig.mepInstance = 119 DM.dmConfig.dmAction.t = 1 DM.dmConfig.dmAction.u.enable.priority = 4 DM.dmConfig.dmAction.u.enable.cast.t = 2 DM.dmConfig.dmAction.u.enable.cast.u.multi = 'any <b z="1">test</b> element' DM.dmConfig.dmAction.u.enable.mode.t = 2 DM.dmConfig.dmAction.u.enable.mode.u.twoWay = 'any <b z="1">test</b> element' DM.dmConfig.dmAction.u.enable.calculation.t = 2

```
DM.dmConfig.dmAction.u.enable.calculation.u.flow = 'any <br/>b z="1">test</b> elemen
t'
DM.dmConfig.dmAction.u.enable.interval = 42689
DM.dmConfig.dmAction.u.enable.lastN = 1573
DM.dmConfig.mepInstance = 119
DM.dmConfig.dmAction.t = 1
DM.dmConfig.dmAction.u.enable.priority = 0<br>DM dmConfig dmAction u enable cast t = 1DM.dmConfig.dmAction.u.enable.cast.t
DM.dmConfig.dmAction.u.enable.cast.u.uni.mepId = 23
DM.dmConfig.dmAction.u.enable.mode.t = 1
DM.dmConfig.dmAction.u.enable.mode.u.oneWay = 'one-way'
DM.dmConfig.dmAction.u.enable.calculation.t = 1DM.dmConfig.dmAction.u.enable.calculation.u.rdtrp = 'rdtrp'
DM.dmConfig.dmAction.u.enable.interval = 42689
DM.dmConfig.dmAction.u.enable.lastN = 1573
SetDM_Output.mepResponse = 0
```
Switch(config-controller-OperationsMepPortType)#**end**

## **Configuring Loss Measurement (LM) on the Controller**

#### **Before You Begin**

• Perform the steps to provision performance monitoring on the controller. See [Provisioning](#page-2-1) the Controller to Configure [Performance](#page-2-1) Monitoring, on page 3.

![](_page_10_Picture_669.jpeg)

 $\overline{\phantom{a}}$ 

 $\mathbf I$ 

![](_page_11_Picture_531.jpeg)

 **Cisco ME 1200 Series Carrier Ethernet Access Devices Controller Configuration Guide, Cisco IOS 15.6(1)SN and Later Releases**

The example shows how to configure LM on the controller:

```
Switch(config-controller-OperationsMepPortType)# setLM lmConfig lmaction enable cast multi
Switch(config-controller-OperationsMepPortType)# setLM lmConfig lmaction enable cast uni
Switch(config-controller-OperationsMepPortType)# setLM lmConfig lmaction enable flr
Switch(config-controller-OperationsMepPortType)# setLM lmConfig lmaction frameRate fr10s
Switch(config-controller-OperationsMepPortType)# setLM lmConfig lmaction enable mode dual
Switch(config-controller-OperationsMepPortType)# setLM lmConfig lmaction enable priority 4
Switch(config-controller-OperationsMepPortType)# setLM lmConfig mepInstance 1
Switch(config-controller-OperationsMepPortType)# setLM review
Commands in queue:
        setLM lmConfig lmAction enable cast multi
        setLM lmConfig lmAction enable cast uni
        setLM lmConfig lmAction enable flr 2
        setLM lmConfig lmAction enable frameRate fr10s
        setLM lmConfig lmAction enable mode dual
        setLM lmConfig lmAction enable priority 4
Switch(config-controller-OperationsMepPortType)# setLM commit
SetLM_Output.mepResponse = 0 SetLM-Output.mepResponse = 0
SetLM Commit Success!!!
```
Switch(config-controller-OperationsMepPortType)#**end**

## **Configuring Lock Signal on the Controller**

#### **Before You Begin**

• Perform the steps to provision performance monitoring on the controller. See [Provisioning](#page-2-1) the Controller to Configure [Performance](#page-2-1) Monitoring, on page 3.

![](_page_12_Picture_549.jpeg)

![](_page_13_Picture_408.jpeg)

The example shows how to configure lock signal on the controller:

Switch(config-controller-OperationsMepPortType)# **setlck lckConfig lckaction enable frameRate frm1**

Switch(config-controller-OperationsMepPortType)# **setlck lckConfig lckaction mepInstance 1** Switch(config-controller-OperationsMepPortType)# **setlck review**

```
Commands in queue:
       setLck lckConfig lckAction enable frameRate fr1m
        setLck lckConfig mepInstance 1
Switch(config-controller-OperationsMepPortType)# setlck commit
SetLck Output.mepResponse = 0
SetLck Commit Success!!!
Switch(config-controller-OperationsMepPortType)#end
```
# **Configuring LoopBack on the Controller**

## **Before You Begin**

• Perform the steps to provision performance monitoring on the controller. See [Provisioning](#page-2-1) the Controller to Configure [Performance](#page-2-1) Monitoring, on page 3.

## **DETAILED STEPS**

 $\mathbf I$ 

![](_page_14_Picture_728.jpeg)

**Cisco ME 1200 Series Carrier Ethernet Access Devices Controller Configuration Guide, Cisco IOS 15.6(1)SN and Later Releases** 

 $\overline{\phantom{a}}$ 

 $\mathbf I$ 

![](_page_15_Picture_479.jpeg)

The example shows how to configure loop back on the controller:

```
Switch(config-controller-OperationsMepPortType)# setLoopBack loopbackConfig lbaction enable
 cast multi
Switch(config-controller-OperationsMepPortType)# setLoopBack loopbackConfig lbaction enable
 cast uni destination macAddress mac1
Switch(config-controller-OperationsMepPortType)# setLoopBack loopbackConfig lbaction enable
 cast unidestination mepId 3
Switch(config-controller-OperationsMepPortType)# setLoopBack loopbackConfig lbaction enable
count 345
Switch(config-controller-OperationsMepPortType)# setLoopBack loopbackConfig lbaction enable
 dei enable
Switch(config-controller-OperationsMepPortType)# setLoopBack loopbackConfig lbaction enable
interval 20
Switch(config-controller-OperationsMepPortType)# setLoopBack loopbackConfig lbaction enable
priority 7
Switch(config-controller-OperationsMepPortType)# setLoopBack loopbackConfig lbaction enable
size 1400
Switch(config-controller-OperationsMepPortType)# setLoopBack loopbackConfig mepInstance 125
Switch(config-controller-OperationsMepPortType)# setsetloopback review
Commands in queue:
        setLoopBack loopBackConfig lbAction enable cast multi
        setLoopBack loopBackConfig lbAction enable cast uni destination macAddre
ss mac1
        setLoopBack loopBackConfig lbAction enable cast uni destination mepId 3
        setLoopBack loopBackConfig lbAction enable cast uni destination mepId 3
        setLoopBack loopBackConfig lbAction enable count 345
        setLoopBack loopBackConfig lbAction enable dei enable
        setLoopBack loopBackConfig lbAction enable interval 20
        setLoopBack loopBackConfig lbAction enable priority 7
        setLoopBack loopBackConfig lbAction enable size 1400
Switch(config-controller-OperationsMepPortType)# setsetloopback commit
 SetLoopBack_Output.mepResponse = 34275330
 SetLoopBack Commit Success!!!
Switch(config-controller-OperationsMepPortType)#end
```
## **Configuring Link Trace on the Controller**

#### **Before You Begin**

• Perform the steps to provision performance monitoring on the controller. See [Provisioning](#page-2-1) the Controller to Configure [Performance](#page-2-1) Monitoring, on page 3.

![](_page_16_Picture_547.jpeg)

 $\overline{\phantom{a}}$ 

T

![](_page_17_Picture_541.jpeg)

 **Cisco ME 1200 Series Carrier Ethernet Access Devices Controller Configuration Guide, Cisco IOS 15.6(1)SN and Later Releases**

The example shows how to configure link trace on the controller:

```
Switch(config-controller-OperationsMepPortType)# setlinkTrace linkTrace ltkaction enable
destination macAddress mac1
Switch(config-controller-OperationsMepPortType)# setlinkTrace linkTrace ltkaction enable
destination mepId 3
Switch(config-controller-OperationsMepPortType)# setlinkTrace linkTrace ltkaction enable
priority 2
Switch(config-controller-OperationsMepPortType)# setlinkTrace linkTrace ltkaction enable
ttl 3
Switch(config-controller-OperationsMepPortType)# setlinkTrace review
Switch(config-controller-OperationsMepPortType)# setlinkTrace commit
SetLinkTrace_Output.mepResponse = 34340866
 SetLinkTrace Commit Success!!!
Switch(config-controller-OperationsMepPortType)#end
```
## **Configuring Test Signal on the Controller**

#### **Before You Begin**

• Perform the steps to provision performance monitoring on the controller. See [Provisioning](#page-2-1) the Controller to Configure [Performance](#page-2-1) Monitoring, on page 3.

![](_page_18_Picture_602.jpeg)

 $\overline{\phantom{a}}$ 

 $\mathbf I$ 

![](_page_19_Picture_493.jpeg)

 **Cisco ME 1200 Series Carrier Ethernet Access Devices Controller Configuration Guide, Cisco IOS 15.6(1)SN and Later Releases**

The example shows how to configure test signal on the controller:

```
Switch(config-controller-OperationsMepPortType)# setTst tstConfig dei enable
Switch(config-controller-OperationsMepPortType)# setTst tstConfig mepid 2
Switch(config-controller-OperationsMepPortType)# setTst tstConfig mepinstance 2
Switch(config-controller-OperationsMepPortType)# setTst tstConfig pattern allOne
Switch(config-controller-OperationsMepPortType)# setTst tstConfig pattern allZero
Switch(config-controller-OperationsMepPortType)# setTst tstConfig rate 400
Switch(config-controller-OperationsMepPortType)# setTst tstConfig sequence enable
Switch(config-controller-OperationsMepPortType)# setTst tstConfig size 45
Switch(config-controller-OperationsMepPortType)# setTst review
Commands in queue:
       setTst tstConfig dei enable
       setTst tstConfig mepId 2
        setTst tstConfig mepInstance 2
        setTst tstConfig pattern allOne
        setTst tstConfig pattern allZero
        setTst tstConfig priority 5
        setTst tstConfig pattern allZero
        setTst tstConfig rate 400
        setTst tstConfig size 45
Switch(config-controller-OperationsMepPortType)# setTst commit
SetTst Output.mepResponse = 34471938
SetTst Commit Success!!!
Switch(config-controller-OperationsMepPortType)#end
```
## **Viewing Alarm Information Signal (AIS) on the Controller**

#### **Before You Begin**

• Perform the steps to provision performance monitoring on the controller. See [Provisioning](#page-2-1) the Controller to Configure [Performance](#page-2-1) Monitoring, on page 3.

![](_page_20_Picture_541.jpeg)

![](_page_21_Picture_345.jpeg)

The example shows how to display the AIS on the controller:

```
Switch(config-controller-OperationsMepPortType)# showAis mepRequest all
Switch(config-controller-OperationsMepPortType)# showAis mepRequest mepInstance 120
Switch(config-controller-OperationsMepPortType)# showAis review
Commands in queue:
        showAis mepRequest all
        showAis mepRequest mepInstance 120
Switch(config-controller-OperationsMepPortType)# showAis commit
Ais Output.aisInfo.mepInst[0].config.mepInstance = 100
ShowAis Output.aisInfo.mepInst[0].config.frameRate.t = 2
ShowAis_Output.aisInfo.mepInst[0].config.frameRate.u.fr1s = 'fr1s'
ShowA is<sup>-Output.aisInfo.mepInst[0].config.protect.t = 1</sup>
ShowAis_Output.aisInfo.mepInst[0].config.protect.u.enable = 'enable'
 showAis Commit Success!!!
Switch(config-controller-OperationsMepPortType)# end
```
## **Viewing Delay Measurement (DM) Statistics on the Controller**

#### **Before You Begin**

• Perform the steps to provision performance monitoring on the controller. See [Provisioning](#page-2-1) the Controller to Configure [Performance](#page-2-1) Monitoring, on page 3.

## **DETAILED STEPS**

Г

![](_page_22_Picture_478.jpeg)

### **Configuration Example**

The example shows how to display the delay measurement statistics on the controller:

```
Switch(config-controller-OperationsMepPortType)# showDM mepRequest all
Switch(config-controller-OperationsMepPortType)# showDM mepRequest mepInstance 100
Switch(config-controller-OperationsMepPortType)# showDM review
Commands in queue:
        showDM mepRequest all
        showDM mepRequest all
        showDM mepRequest mepInstance 100
```

```
Switch(config-controller-OperationsMepPortType)# showDM commit
ShowDM Output.dmInfo.mepInst[0].config.mepInstance = 98
ShowDM_Output.dmInfo.mepInst[0].config.priority = 7
ShowDM_Output.dmInfo.mepInst[0].config.cast.t = 1
ShowDM_Output.dmInfo.mepInst[0].config.cast.u.uni.mepId = 106
ShowDM_Output.dmInfo.mepInst[0].config.mode.t = 2
ShowDM_Output.dmInfo.mepInst[0].config.mode.u.twoWay = 'two-way'
ShowDM Output.dmInfo.mepInst[0].config.txMode.t = 1
ShowDM_Output.dmInfo.mepInst[0].config.txMode.u.standardize = 'standardize'
ShowDM_Output.dmInfo.mepInst[0].config.calculation.t = 1ShowDM_Output.dmInfo.mepInst[0].config.calculation.u.rdtrp = 'rdtrp'
ShowDM_Output.dmInfo.mepInst[0].config.interval = 10
ShowDM_Output.dmInfo.mepInst[0].config.lastN = 10
ShowDM_Output.dmInfo.mepInst[0].config.unit.t = 2
ShowDM_Output.dmInfo.mepInst[0].config.unit.u.us = 'micro seconds'
ShowDM_Output.dmInfo.mepInst[0].config.syncronized.t = 2
ShowDM_Output.dmInfo.mepInst[0].config.syncronized.u.disable = 'Disable'
ShowDM Output.dmInfo.mepInst[0].config.overflowReset.t = 1
ShowDM_Output.dmInfo.mepInst[0].config.overflowReset.u.keep = 'keep'
ShowDM_Output.dmInfo.mepInst[0].state.mepInstance = 106
ShowDM_Output.dmInfo.mepInst[0].state.mode.oneWay.F_to_N.tx = 0
ShowDM\_Output.dmInfo.mepInst[0].state.mode.oneWay.F\_to[N.rxTimeout = 0ShowDM_Output.dmInfo.mepInst[0].state.mode.oneWay.Fto N.rx = 0
ShowDM\_Output.dmInfo.meplnst[0].state mode.oneWay.F\_to_N.rxError = 0ShowDM_Output.dmInfo.mepInst[0].state.mode.oneWay.Fto_N.avgTotal = 0
ShowDM Output.dmInfo.mepInst[0].state.mode.oneWay.F to N.avgLastN = 0
ShowDM\_Output.dmInfo.mepInst[0].state.mode.oneWay.F\_to_N.min = 0ShowDM Output.dmInfo.mepInst[0].state.mode.oneWay.F^-to_N.max = 0
ShowDM\overline{Output}.dmInfo.meplnst[0].state mode.oneWay.F\overline{ to } N.avgVariationTotal = 0ShowDM_Output.dmInfo.mepInst[0].state.mode.oneWay.F_to_N.avgVariationLastN = 0
ShowDM_Output.dmInfo.mepInst[0].state.mode.oneWay.F_to_N.minVar = 0
ShowDM_Output.dmInfo.mepInst[0].state.mode.oneWay.F_to_N.maxVar = 0
ShowDM_Output.dmInfo.mepInst[0].state.mode.oneWay.F_to_N.overflow = 0
ShowDM-Output.dmInfo.meplnst[0].state-mode.oneWay.N-to-F.txt = 0ShowDM Output.dmInfo.mepInst[0].state.mode.oneWay.N to F.rxTimeout = 0ShowDM_Output.dmInfo.mepInst[0].state.mode.oneWay.N_to_F.rx = 0
ShowDM_Output.dmInfo.mepInst[0].state.mode.oneWay.N_to_F.rxError = 0
ShowDM_Output.dmInfo.mepInst[0].state.mode.oneWay.N_to_F.avgTotal = 0
ShowDM_Output.dmInfo.mepInst[0].state.mode.oneWay.N_to_F.avgLastN = 0
ShowDM_Output.dmInfo.mepInst[0].state.mode.oneWay.N_to_F.min = 0
ShowDM_Output.dmInfo.mepInst[0].state.mode.oneWay.N_to_F.max = 0
ShowDM_Output.dmInfo.mepInst[0].state.mode.oneWay.N_to_F.avgVariationTotal = 0
ShowDM_Output.dmInfo.mepInst[0].state.mode.oneWay.N_to_F.avgVariationLastN = 0
ShowDM Output.dmInfo.mepInst[0].state.mode.oneWay.N to F.minVar = 0
ShowDM Output.dmInfo.mepInst[0].state.mode.oneWay.N to F.maxVar = 0
ShowDM Output.dmInfo.mepInst[0].state.mode.oneWay.N to F.overflow = 0
ShowDM\_Output.dmInfo.mepInst[0].state.mode.twoWay.tx = 793
ShowDM_Output.dmInfo.mepInst[0].state.mode.twoWay.rxTimeout = 0
ShowDM_Output.dmInfo.mepInst[0].state.mode.twoWay.rx = 793
ShowDM_Output.dmInfo.mepInst[0].state.mode.twoWay.rxError = 0
ShowDM_Output.dmInfo.mepInst[0].state.mode.twoWay.avgTotal = 17
ShowDM_Output.dmInfo.mepInst[0].state.mode.twoWay.avgLastN = 17
ShowDM_Output.dmInfo.mepInst[0].state.mode.twoWay.min = 17
ShowDM_Output.dmInfo.mepInst[0].state.mode.twoWay.max = 18
ShowDM_Output.dmInfo.mepInst[0].state.mode.twoWay.avgVariationTotal = 0
ShowDM Output.dmInfo.mepInst[0].state.mode.twoWay.avgVariationLastN = 0
ShowDM_Output.dmInfo.mepInst[0].state.mode.twoWay.minVar = 0
ShowDM Output.dmInfo.mepInst[0].state.mode.twoWay.maxVar = 1
ShowDM_Output.dmInfo.mepInst[0].state.mode.twoWay.overflow = 0
 showDM Commit Success!!!
```
Switch(config-controller-OperationsMepPortType)# **end**

# **Viewing Loss Measurement (LM) Statistics on theController**

## **Before You Begin**

• Perform the steps to provision performance monitoring on the controller. See [Provisioning](#page-2-1) the Controller to Configure [Performance](#page-2-1) Monitoring, on page 3.

## **DETAILED STEPS**

 $\mathbf I$ 

![](_page_24_Picture_435.jpeg)

The example shows how to display the loss measurement statistics on the controller:

```
Switch(config-controller-OperationsMepPortType)# showLM mepRequest all
Switch(config-controller-OperationsMepPortType)# showLM mepRequest mepInstance 100
Switch(config-controller-OperationsMepPortType)# showLM review
CCommands in queue:
        showLM mepRequest all
        showLM mepRequest mepInstance 100
Switch(config-controller-OperationsMepPortType)# showLM commit
ShowLM_Output.lossMeasurentInfo.mepInst[0].config.mepInstance = 98
ShowLM_Output.lossMeasurentInfo.mepInst[0].config.priority = 7
ShowLM_Output.lossMeasurentInfo.mepInst[0].config.cast.t = 2
ShowLM_Output.lossMeasurentInfo.mepInst[0].config.cast.u.multi = 'multi'
ShowLM_Output.lossMeasurentInfo.mepInst[0].config.mode.t = 2
ShowLM_Output.lossMeasurentInfo.mepInst[0].config.mode.u.single = 'single'
ShowLM_Output.lossMeasurentInfo.mepInst[0].config.frameRate.t = 3
ShowLM_Output.lossMeasurentInfo.mepInst[0].config.frameRate.u.fr1s = 'fr1s'
ShowLM_Output.lossMeasurentInfo.mepInst[0].config.flr = 5
ShowLM_Output.lossMeasurentInfo.mepInst[0].state.mepInstance = 98
ShowLM_Output.lossMeasurentInfo.mepInst[0].state.tx = 137
ShowLM_Output.lossMeasurentInfo.mepInst[0].state.rx = 137
ShowLM Output.lossMeasurentInfo.mepInst[0].state.nearCount = 0
ShowLM_Output.lossMeasurentInfo.mepInst[0].state.farCount = 1105217
ShowLM_Output.lossMeasurentInfo.mepInst[0].state.nearRatio = 0
ShowLM_Output.lossMeasurentInfo.mepInst[0].state.farRatio = 94
 showLM Commit Success!!!
```

```
Switch(config-controller-OperationsMepPortType)# exit
```
## **Viewing Lock Signal on the Controller**

#### **Before You Begin**

• Perform the steps to provision performance monitoring on the controller. See [Provisioning](#page-2-1) the Controller to Configure [Performance](#page-2-1) Monitoring, on page 3.

![](_page_25_Picture_488.jpeg)

![](_page_26_Picture_353.jpeg)

The example shows how to display the lock signal on the controller:

```
Switch(config-controller-OperationsMepPortType)# showlck mepRequest all
Switch(config-controller-OperationsMepPortType)# showlck mepRequest mepInstance 20
Switch(config-controller-OperationsMepPortType)# showlck review
Commands in queue:
       showLck mepRequest all
       showLck mepRequest mepInstance 20
Switch(config-controller-OperationsMepPortType)# showlck commit
SetLck_Output.mepResponse = 0
 SetLck Commit Success!!!
Switch(config-controller-OperationsMepPortType)# end
```
## **Viewing Loopback State on the Controller**

#### **Before You Begin**

• Perform the steps to provision performance monitoring on the controller. See [Provisioning](#page-2-1) the Controller to Configure [Performance](#page-2-1) Monitoring, on page 3.

Π

### **DETAILED STEPS**

![](_page_27_Picture_466.jpeg)

#### **Configuration Example**

The example shows how to display the loop back state on the controller:

```
Switch(config-controller-OperationsMepPortType)# showLoopBack mepRequest all
Switch(config-controller-OperationsMepPortType)# showLoopBack mepRequest mepInstance 30
Switch(config-controller-OperationsMepPortType)# showLoopBack review
Commands in queue:
        showLoopBack mepRequest all
        showLoopBack mepRequest mepInstance 30
```
![](_page_28_Picture_476.jpeg)

Switch(config-controller-OperationsMepPortType)# **exit**

# **Viewing Link Trace State on the Controller**

## **Before You Begin**

• Perform the steps to provision performance monitoring on the controller. See [Provisioning](#page-2-1) the Controller to Configure [Performance](#page-2-1) Monitoring, on page 3.

## **DETAILED STEPS**

Г

![](_page_28_Picture_477.jpeg)

![](_page_29_Picture_402.jpeg)

The example shows how to display the link trace state on the controller:

```
Switch(config-controller-OperationsMepPortType)# showLinkTrace mepRequest all
Switch(config-controller-OperationsMepPortType)# showLinkTrace mepRequest mepInstance 40
Switch(config-controller-OperationsMepPortType)# showLinkTrace review
Commands in queue:
        showLinkTrace mepRequest all
        showLinkTrace mepRequest mepInstance 40
Switch(config-controller-OperationsMepPortType)# showLinkTrace commit
ShowLinkTrace_Output.linkTraceInfo.mepInst[0].config.mepInstance = 100
ShowLinkTrace_Output.linkTraceInfo.mepInst[0].config.priority = 7
ShowLinkTrace_Output.linkTraceInfo.mepInst[0].config.mepId = 101
ShowLinkTrace_Output.linkTraceInfo.mepInst[0].config.macAddress = '00-00-00-00-00-00'
ShowLinkTrace_Output.linkTraceInfo.mepInst[0].config.ttl = 1
ShowLinkTrace_Output.linkTraceInfo.mepInst[0].state[0].transactionId = 1
ShowLinkTrace_Output.linkTraceInfo.mepInst[0].state[0].reply[0].ttl = 0
Show LinkTrace-Outputu\texttt{linkTraceInfo}.\texttt{mepInst[0].state[0].reply[0].mode.t = 1}ShowLinkTrace_Output.linkTraceInfo.mepInst[0].state[0].reply[0].mode.u.MEP = 'MEP'
ShowLinkTrace_Output.linkTraceInfo.mepInst[0].state[0].reply[0].direction.t = 2
ShowLinkTrace_Output.linkTraceInfo.mepInst[0].state[0].reply[0].direction.u.DOWN = 'DOWN'
ShowLinkTrace_Output.linkTraceInfo.mepInst[0].state[0].reply[0].forwarded.t = 2
ShowLinkTrace_Output.linkTraceInfo.mepInst[0].state[0].reply[0].forwarded.u.NO = 'Not
forwarded'
ShowLinkTrace_Output.linkTraceInfo.mepInst[0].state[0].reply[0].relay = 1
ShowLinkTrace_Output.linkTraceInfo.mepInst[0].state[0].reply[0].lastMac = '00-3A-99-FD-4A-53'
ShowLinkTrace_Output.linkTraceInfo.mepInst[0].state[0].reply[0].nextMac = '00-3A-99-FD-47-2F'
ShowLinkTrace_Output.linkTraceInfo.mepInst[0].state[1].transactionId = 2
ShowLinkTrace-Output.linkTraceInfo.meplnst[0].state[1].reply[0].ttl = 0ShowLinkTrace_Output.linkTraceInfo.mepInst[0].state[1].reply[0].mode.t = 1
ShowLinkTrace_Output.linkTraceInfo.mepInst[0].state[1].reply[0].mode.u.MEP = 'MEP'
ShowLinkTrace_Output.linkTraceInfo.mepInst[0].state[1].reply[0].direction.t = 2
ShowLinkTrace_Output.linkTraceInfo.mepInst[0].state[1].reply[0].direction.u.DOWN = 'DOWN'
ShowLinkTrace-Output.linkTraceInfo.meplnst[0].state[1].reply[0].forwarded.t = 2ShowLinkTrace_Output.linkTraceInfo.mepInst[0].state[1].reply[0].forwarded.u.NO = 'Not
forwarded'
```

```
ShowLinkTrace Output.linkTraceInfo.mepInst[0].state[1].reply[0].relay = 1
ShowLinkTrace_Output.linkTraceInfo.mepInst[0].state[1].reply[0].lastMac = '00-3A-99-FD-4A-53'
ShowLinkTrace_Output.linkTraceInfo.mepInst[0].state[1].reply[0].nextMac = '00-3A-99-FD-47-2F'
ShowLinkTrace_Output.linkTraceInfo.mepInst[0].state[2].transactionId = 3
ShowLinkTrace_Output.linkTraceInfo.mepInst[0].state[2].reply[0].ttl = 0
ShowLinkTrace_Output.linkTraceInfo.mepInst[0].state[2].reply[0].mode.t = 1
ShowLinkTrace_Output.linkTraceInfo.mepInst[0].state[2].reply[0].mode.u.MEP = 'MEP'
ShowLinkTrace<sup>_</sup>Output.linkTraceInfo.mepInst[0].state[2].reply[0].direction.t = 2
ShowLinkTrace_Output.linkTraceInfo.mepInst[0].state[2].reply[0].direction.u.DOWN = 'DOWN'
ShowLinkTrace_Output.linkTraceInfo.mepInst[0].state[2].reply[0].forwarded.t = 2
ShowLinkTrace_Output.linkTraceInfo.mepInst[0].state[2].reply[0].forwarded.u.NO = 'Not
forwarded'
ShowLinkTrace_Output.linkTraceInfo.mepInst[0].state[2].reply[0].relay = 1
ShowLinkTrace_Output.linkTraceInfo.mepInst[0].state[2].reply[0].lastMac = '00-3A-99-FD-4A-53'
ShowLinkTrace_Output.linkTraceInfo.mepInst[0].state[2].reply[0].nextMac = '00-3A-99-FD-47-2F'
```

```
showLinkTrace Commit Success!!!
```
Switch(config-controller-OperationsMepPortType)# **end**

# **Viewing Test Signal Statistics on the Controller**

### **Before You Begin**

• Perform the steps to provision performance monitoring on the controller. See [Provisioning](#page-2-1) the Controller to Configure [Performance](#page-2-1) Monitoring, on page 3.

![](_page_30_Picture_492.jpeg)

![](_page_31_Picture_351.jpeg)

The example shows how to display the test signal statistics on the controller:

```
Switch(config-controller-OperationsMepPortType)# showTst mepRequest all
Switch(config-controller-OperationsMepPortType)# showTst mepRequest mepInstance 120
Switch(config-controller-OperationsMepPortType)# showTst review
Commands in queue:
        showTst mepRequest all
        showTst mepRequest mepInstance 50
Switch(config-controller-OperationsMepPortType)# showTst commit
ShowTst_Output.tstInfo.mepInst[0].config.mepInstance = 100
ShowTst Output.tstInfo.mepInst[0].config.dei.t = 2
ShowTst_Output.tstInfo.mepInst[0].config.dei.u.disable = 'Disable'
ShowTst Output.tstInfo.mepInst[0].config.priority = 7
ShowTst_Output.tstInfo.mepInst[0].config.mepId = 101
ShowTst_Output.tstInfo.mepInst[0].config.rate = 1000
ShowTst_Output.tstInfo.mepInst[0].config.size = 64
ShowTst Output.tstInfo.mepInst[0].config.pattern.t = 1
ShowTst_Output.tstInfo.mepInst[0].config.pattern.u.allZero = 'all-zero'
ShowTst_Output.tstInfo.mepInst[0].config.sequence.t = 1
ShowTst_Output.tstInfo.mepInst[0].config.sequence.u.enable = 'Enable'
ShowTst Output.tstInfo.mepInst[0].config.Tx.t = 1
ShowTst_Output.tstInfo.mepInst[0].config.Tx.u.enable = 'Enable'
ShowTst_Output.tstInfo.mepInst[0].config.Rx.t = 1
ShowTst_Output.tstInfo.mepInst[0].config.Rx.u.enable = 'Enable'
ShowTst_Output.tstInfo.mepInst[0].state.txFrameCount.upper = 0
ShowTst_Output.tstInfo.mepInst[0].state.txFrameCount.lower = 241803
ShowTst_Output.tstInfo.mepInst[0].state.rxFrameCount.upper = 0
ShowTst Output.tstInfo.mepInst[0].state.rxFrameCount.lower = 0
ShowTst_Output.tstInfo.mepInst[0].state.rxRate = 0
ShowTst Output.tstInfo.mepInst[0].state.testTime = 162
showTst Commit Success!!!
```
Switch(config-controller-OperationsMepPortType)# **end**

# **Updating Delay Measurement (DM) on the Controller**

## **Before You Begin**

• Perform the steps to provision performance monitoring on the controller. See [Provisioning](#page-2-1) the Controller to Configure [Performance](#page-2-1) Monitoring, on page 3.

## **DETAILED STEPS**

 $\mathbf I$ 

![](_page_32_Picture_668.jpeg)

![](_page_33_Picture_409.jpeg)

The example shows how to update the delay measurement parameters on the controller:

Switch(config-controller-OperationsMepPortType)# **updateDM updateDmConfig mepInstance 100** Switch(config-controller-OperationsMepPortType)# **updateDM updateDmConfig update overflowReset keep** Switch(config-controller-OperationsMepPortType)# **updateDM updateDmConfig update overflowReset reset** Switch(config-controller-OperationsMepPortType)# **updateDM updateDmConfig update synchronized**

**enable**

Switch(config-controller-OperationsMepPortType)# **updateDM updateDmConfig update overflowReset keep**

Switch(config-controller-OperationsMepPortType)# **updateDM updateDmConfig update txMode proprietary**

Switch(config-controller-OperationsMepPortType)# **updateDM updateDmConfig update txMode standardize** Switch(config-controller-OperationsMepPortType)# **updateDM updateDmConfig update unit ns**

Switch(config-controller-OperationsMepPortType)# **updateDM updateDmConfig update unit us**

Switch(config-controller-OperationsMepPortType)# **updateDM review** Commands in queue: updateDM updateDmConfig mepInstance 1 updateDM updateDmConfig update overflowReset keep updateDM updateDmConfig update overflowReset reset updateDM updateDmConfig update syncronized enable updateDM updateDmConfig update txMode proprietary updateDM updateDmConfig update txMode standardize updateDM updateDmConfig update txMode standardize updateDM updateDmConfig update unit ns updateDM updateDmConfig update unit us Switch(config-controller-OperationsMepPortType)# **updateDM commit** Switch(config-controller-OperationsMepPortType)# **end**

## **Updating Test Signal Parameters on the Controller**

## **Before You Begin**

• Perform the steps to provision performance monitoring on the controller. See [Provisioning](#page-2-1) the Controller to Configure [Performance](#page-2-1) Monitoring, on page 3.

![](_page_34_Picture_550.jpeg)

![](_page_35_Picture_397.jpeg)

The example shows how to update the test signal parameters on the controller:

```
Switch(config-controller-OperationsMepPortType)# updateTst updatetstConfig mepInstance 100
Switch(config-controller-OperationsMepPortType)# updateTst updatetstConfig update Rx enable
Switch(config-controller-OperationsMepPortType)# updateTst updatetstConfig update Tx enable
Switch(config-controller-OperationsMepPortType)# updateTst review
Commands in queue:
        updateTst updateTstConfig mepInstance 2
        updateTst updateTstConfig update Rx enable
        updateTst updateTstConfig update Tx enable
        updateTst updateTstConfig update Tx enable
Switch(config-controller-OperationsMepPortType)# updateTst commit
Switch(config-controller-OperationsMepPortType)# end
```
# **Clearing MEP Statistics on the Controller**

#### **Before You Begin**

• Perform the steps to provision performance monitoring on the controller. See [Provisioning](#page-2-1) the Controller to Configure [Performance](#page-2-1) Monitoring, on page 3.

![](_page_35_Picture_398.jpeg)

![](_page_35_Picture_11.jpeg)

![](_page_36_Picture_440.jpeg)

Ι

The example shows how to clear the MEP statistics on the controller:

```
Switch(config-controller-OperationsMepPortType)# clearMepStats clearStats mepInstance 25
Switch(config-controller-OperationsMepPortType)# clearMepStats clearStats statstype DM
Switch(config-controller-OperationsMepPortType)# clearMepStats review
Commands in queue:
        clearMepStats clearStats mepInstance 23
Switch(config-controller-OperationsMepPortType)# clearMepStats commit
Switch(config-controller-OperationsMepPortType)#end
```
T

# **Negating Performance Monitoring Configuration and Restoring Defaults**

## **Before You Begin**

• Perform the steps to provision performance monitoring on the controller. See [Provisioning](#page-2-1) the Controller to Configure [Performance](#page-2-1) Monitoring, on page 3.

![](_page_37_Picture_392.jpeg)

## **Setting Performance Monitoring Parameters**

### **SUMMARY STEPS**

- **1. configure terminal**
- **2. controller nid** *1/NID\_ID*
- **3. ProvisionMepPortType**
- **4. setPerformanceMonitoring perform-mon**{ **interval** { **dm** { **disable** | **dm\_value**} | **evc** { **disable** | **evc\_value**} | **lm** { **disable** | **lm\_value**} } | **session** { **dm** { **disable** | **enable**} | **evc** { **disable** | **enable**} | **lm** { **disable** | **enable**} } | **storage** { **dm** { **disable** | **enable**} | **evc** { **disable** | **enable**} | **lm** { **disable** | **enable**} | **dm\_binning** { **disable** | **enable** } } | **transfer** { **fixed\_offset** { **disable** | **value**} | **hour** { **disable** | **value**} | **incomplete** { **disable** | **enable** } | **minute** { **disable** | **minute** } | **mode** { **all** | **disable** | **fixed** | **new**} | **random\_offset** { **disable** | **random\_offset**} | **status** { **disable** | **enable**} | **url** { **disable** | **enable**} } }
- **5. setPerformanceMonitoring review**
- **6. setPerformanceMonitoring commit**
- **7. exit**

![](_page_38_Picture_816.jpeg)

 $\overline{\phantom{a}}$ 

 $\mathbf I$ 

![](_page_39_Picture_435.jpeg)

 $\overline{ }$ 

![](_page_40_Picture_292.jpeg)

T

![](_page_41_Picture_275.jpeg)

# **Viewing Performance Monitoring Parameters**

### **SUMMARY STEPS**

- **1. configure terminal**
- **2. controller nid** *1/NID\_ID*
- **3. ProvisionMepPortType**
- **4. getPerformanceMonitoring getPerfomanceMonitorParameters**
- **5. getPerformanceMonitoring review**
- **6. g?etPerformanceMonitoring commit**
- **7. exit**

![](_page_41_Picture_276.jpeg)

![](_page_41_Picture_14.jpeg)

![](_page_42_Picture_415.jpeg)

# <span id="page-42-0"></span>**Verifying Performance Monitoring**

П

Use the **show perf-mon** commands to verify the Performance Monitoring status on the controller.

**show perf-mon** {**current** | **interval-id** *unit* **instance** *instance\_id* | **interval-info** | **id** *unit*} {**feature** {**dm** | **ece** | **evc** | **lm**}

• This command displays the current delay measurement status. The following is a sample output from the command:

Switch# **show perf-mon current feature dm**

• This command displays the current loss measurement status The following is a sample output from the command:

Switch# **show perf-mon current feature lm**

• This command displays the delay measurement status for interval-id. The following is a sample output from the command: Switch# **show perf-mon interval-id id 3 instance 4 feature dm**

1

• This command displays the loss measurement status for interval-info. The following is a sample output from the command:

```
Switch# show perf-mon interval-info 5 feature lm
```